## 更新申請フォームの入力手順

会社名(商号・名称)を検索します 【ご注意ください】 契約課 更新申請 電子申請が正常に完了すると自動返信メール が送付されます。 届かない場合は何らかのエラーがあり申請でき 岡山市競争入札参加資格更新申請 ていない可能性があります。 岡山市競争入札参加資格について、下記のとおり更新申請します。 なお、この申請書及び添付書類の内容については、事実と相違ないことを誓約します。 業者情報検索 下の【会社名検索】欄に会社名を入力して検索してください。 1.【会社名検索】欄に 会社名(商号・名称)を入力し 会社名検索 検索ボタンを押してください 给票 おかやま 下の業者名称欄に会社名が正しく表示されたら次の項目に進んでくだ。 会社の代表者や住所など、登録内容に変更がある場合は運やかに変更にとご提出ください。 変更届が提出されない場合、更新申請を受理できないことがあります 業者名称\* 会社名検索 おかやま **墨者名称** 業者カナ 郵便番号 强权 おかやま 700-0000 カウンド アンディア オカヤマ オカヤマ マングランド アクリング アイランド 要 2.検索結果から 避 選択してください 避  $\overline{1}$ 法人·個人いずれかを選択してください。 ● 法人 個人事業主

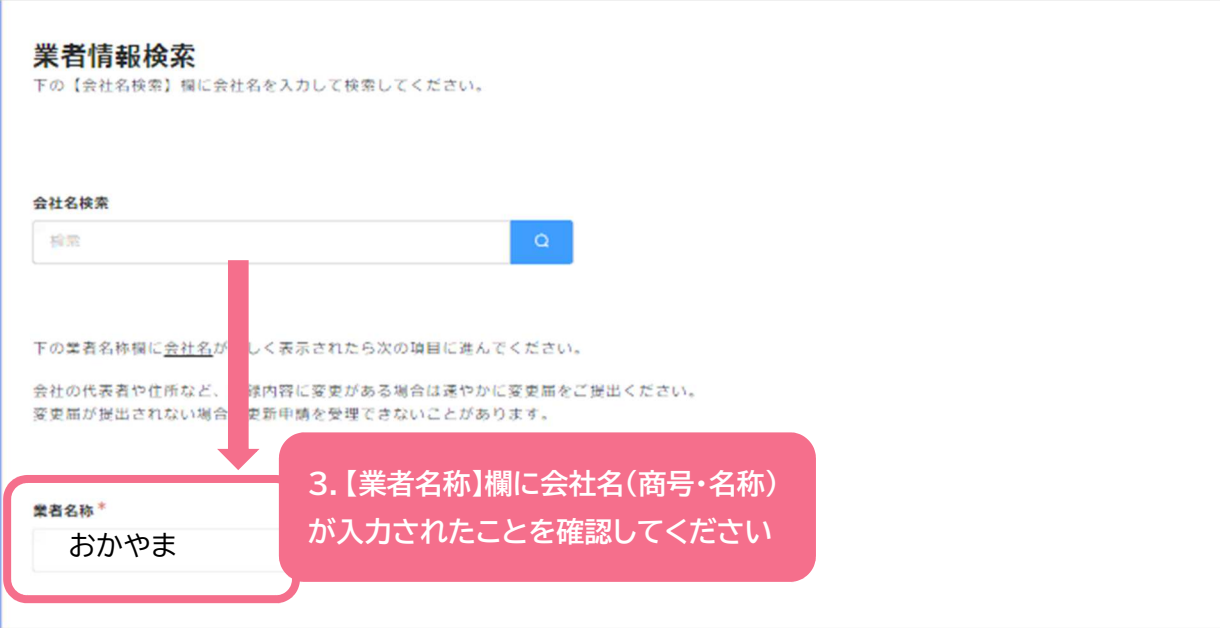

## 会社名(商号・名称)が入力されたら,以下の項目に順次回答してください

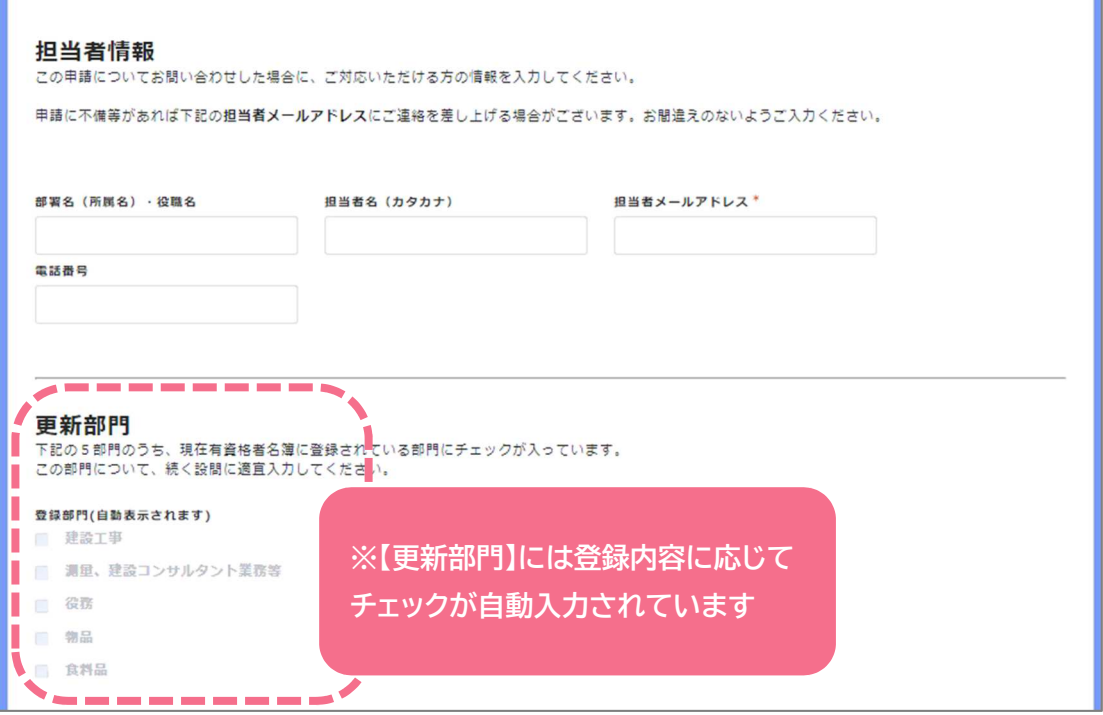

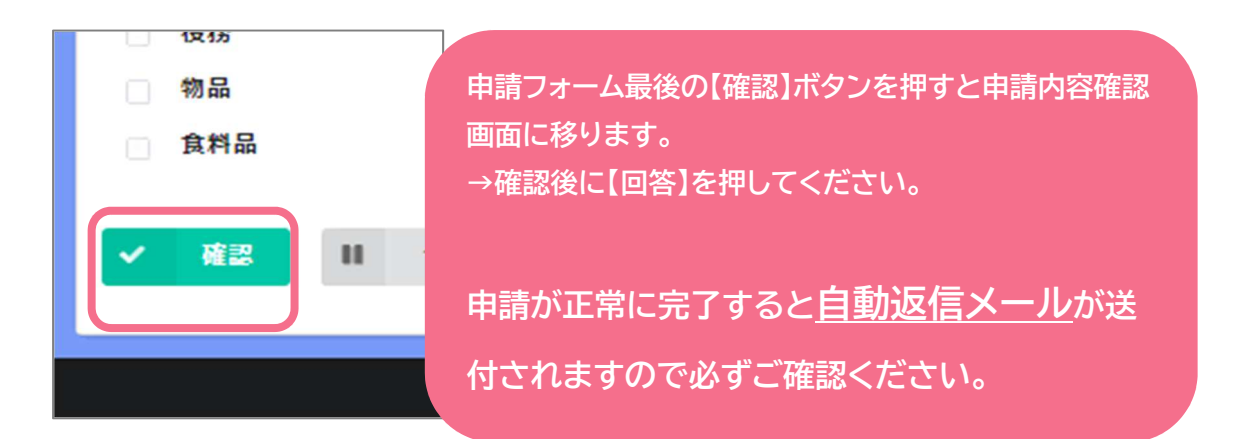